### I. LABEL FORMAT SELECTION

All commodity label can be printed by "Default Label Format" unless you assign the specific label format for each commodity(PLU) field.

There are 35 different preformatted label formats available as displayed on the last page. Upon choosing the desirable label format, please follow the instructions below to set it as default label format:

(For example, if you chose No.5 label format as default label format.)

Method 1: Use the shortcut, [ZERO] + [PLU #5]

Press key and PLU key #5, 5 simultaneously. The screen will display as Photo 1.

After the operation is completed, the product labels format change to No.5 label format.

(\*\*\* Note: If you want to use the label format which is in each commodity(PLU), then, press [ZERO] + [P48]. Each commodity(PLU) label will be printed with the commodity(PLU) label format in the commodity(PLU) file).

Method 2: Use "User Setting" and change SP014 parameters

(For example, if you want to use the label No.5 label format.)

Press and hold button and press "1" + "4" + "1". See photo 2.

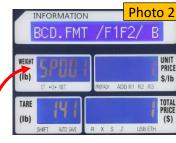

DLP-300

Press "1" + "4" + [X] key. Or keep pressing [X] key, until see "SP014" on Weight display.

After the operation is completed, the product labels format change to No.5 label format.

(\*\*\* Note: If you want to use the label format which is in each commodity(PLU), then, put "0" as label format #. Each commodity(PLU) label can be printed with the commodity(PLU) label format in the commodity(PLU) file).

### II. LABEL FEED ADJUSTMENT

- 1. Press and hold and press "1" + "1" + "3". See Photo 3.
- 2. Press [X] key 2 times. You can see "Start Position" on the display and press key. See Photo 4.
- 3. Usually, "80" on the unit price display. If so, press "72" for moving label down. Or Press "88" for moving label up. Increase or decrease # by 8 to find the best label position.
- 4. Press key and press key to save and exit.

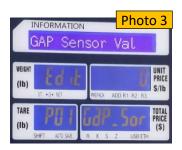

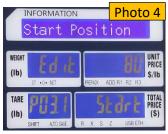

# III. LABEL BARCODE: DEPARTMENT("02") CHANGE

The default department number is 02. See Photo 5.

If you want to change the department # from 02 to 99,

Press and hold key and press "1" + "4" + "1". You

can see "BCD.FMT/F1/F2" on the display. Press "9" + "9".

Press key and press key to save and exit.

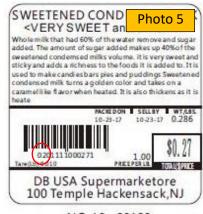

NO:19 60\*60

IV. LABEL BARCODE TYPE CHANGE: EAN8/13, EAN128, CODE128, UPCA, UPCE. User sets SP140 to "Barcode Encoding Format"

Press and hold key and press "1" + "4" + "1". You can see "BCD.FMT/F1/F2" on the display. Press [X] key until see "SP140". Or press "1" + "4" + "0" + [X] key. See Photo 6.

# 0: EAN8/13; 1: EAN128; 2: CODE128; 3: UPCA; 4: UPCE

### NOTE:

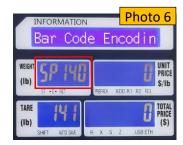

- 1. If EAN128 or CODE128 is selected, the barcode length must be an even number;
- 2. If EAN8/13 is selected, EAN8 encoding is used when the barcode length is 8; and EAN13 encoding is used when the barcode length is 13.
- 3. If UPCA is selected, the barcode length must be 12 digits;
- 4. If UPCE is selected, the barcode length must be 8 digits.

If the above conditions are not met, the barcode can not be printed.

\*\*\*\*\*\*\*\*\*\*\*\*\*\*\*\*\*\*\*\*\*\*\*\*\*

Thank you for choosing the DLP-300 scale.

Please visit our website, <u>www.VisionTechShop.com</u> for useful technical information.

### You can find:

- 1. XDB Manager Software, Owner's manual, XDB Manager software Manual, and Quick Reference.
- 2. Technical support and operational videos.
- 3. Answers to frequently asked questions from our customers.

If you have any questions, please visit our website, or feel free to contact us.

Text/Call: 1-201-679-7793

Email: GoUSApos@gmail.com

\*\*\*\*\*\*\*\*\*\*\*\*\*\*\*\*\*\*\*\*\*\*\*\*\*\*

## V. LABEL BARCODE FORMAT CHANGE

Press and hold the key while pressing "1" + "4" + "1". You will see "BCD.FMT/F1/F2" on the information display. Press [X] 3 times and you will see "SP004" in the WEIGHT section as in photo 7.

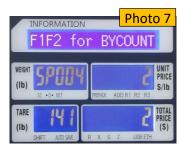

Press the [X] key again, which should change the WEIGHT display to "SP005" to set up By Weight PLU. Select the desired # from the Barcode Format # List below and press the key.

Press [X] 1 more time to set up Non Weight PLU. Select the desired # and press

Press [X] 1 more time to set up By Count PLU. Select the desired # and press \*\*

Press the save.

For example, if total price of the item exceeds \$100.00, the barcode format must be changed to reflect the increase in total price digits from 4 to 5.

- 1. Press and hold the "ZERO" key while pressing "1" + "4" + "1".
- 2. Press [X] 3 times and you will see "SP004" in the WEIGHT section.
- 3. Press the [X] key again to set up By Weight PLU. The UNIT PRICE display will read a number usually 23 in this case. Press "21" or "0" depending on the desired barcode format in the list below ("21" has the check sum digit between

the PLU # and total price). Then press the key.

- 4. Press [X] 1 more time to set up Non Weight PLU. Press the desired # (21 or 0) and press .
- 5. Press [X] 1 more time to set up By Count PLU. Press the desired # and press
- 6. Press the key to save.

### **Barcode Format # List**

- (D : Department / P : PLU # / \$ : Total Price / W : Weight / C : Check sum)
- 0. 2F5C5XS : DDPPPPP\$\$\$\$C (EAN13)
- 1. 1F6C5XS : DPPPPPP\$\$\$\$C (EAN13)
- 2. 2F10CS: DDPPPPPPPPPC (EAN13)
- 3. 2F5C5X5PS: DDPPPPP\$\$\$\$\$WWWWWC (ENA128 or CODE128)
- 4. 2F5C5P5XS: DDPPPPPWWWWW\$\$\$\$\$C (ENA128 or CODE128)
- 5. 1F6C5X5PS: DPPPPPP\$\$\$\$\$WWWWWC (ENA128 or CODE128)
- 6. 1F6C5P5XS : DPPPPPWWWWW\$\$\$\$\$C (ENA128 or CODE128)
- 7. 2F4C6XS: DDPPPP\$\$\$\$\$C (EAN13)
- 8. 1F4C7XS: DPPPP\$\$\$\$\$\$C (EAN13)
- 9. 1F5C6XS: DPPPPP\$\$\$\$\$C (EAN13)
- 10. 2F4C6P5XS : DDPPPPWWWWW\$\$\$\$\$\$C
- 11. 2F4C5X6PS: DDPPPPP\$\$\$\$\$\$WWWC
- 12. 1F5C6P5XS : DPPPPPWWWWW\$\$\$\$\$C
- 13. 1F5C5X6PS: DPPPPP\$\$\$\$\$WWWWWC
- 14. None
- 15. UDF1 (User Design Format #1)
- 16. UDF2 (User Design Format #2)
- 17. UDF3 (User Design Format #3)
- 18. UDF4 (User Design Format #4)
- 19. UDF5 (User Design Format #5)
- 20. UDF6 (User Design Format #6)
- 21. 2F4CS5XS: DDPPPPC\$\$\$\$\$C
- 22. 1F5CS5XS : DPPPPPC\$\$\$\$\$C
- 23. 2F5CS4XS: DDPPPPPC\$\$\$\$C
- 24. 1F6CS4XS : DPPPPPPC\$\$\$\$C

# Pork Loin Fillet 猪肉 돼지고기

TARE(LD): 0.02

000001

05-02-20 05-08-20 1.39 18.88 PACKED ON | SELL BY | WTJLBS. | PRICE PER LE

VisionTechShop.com 1.201.679.7793 100 TEMPLE AVE, HACKENSACK, NJ 07601

> NO:1 60\*30 LST 8000

# Pork Loin Fillet 猪肉 돼지고기

TARE(LB): 0.04

05-02-20 05-02-20 10.22 8.88 PACKED ON | SELL BY | WIT/LBS. | PRICE PER LB.

VisionTechShop.com 1.201.679.7793 100 TEMPLE AVE, HACKENSACK, NJ 07601

> NO:3 60\*30 LST 8000

## California Roll

加州卷 김밥

TARE(LB): 1.23

PACKED ON SELL BY WT./LBS. 05-02-20 05-09-20 11.15

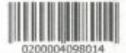

000004 8.79 PRICE PER LB.

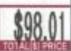

VisionTechShop.com 1,201.679.7793 100 TEMPLE AVE, HACKENSACK, NJ 07601

> 60\*40 NO:5 LST 8010

# Corned Beef 불고기 咸牛肉

TARE(LB): 0.05

PACKED ON SELL BY WT./LBS. 05-03-20 05-03-20 0.58

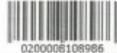

000009 187.89 PRICE PER LB.

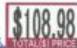

VisionTechShop.com 1.201.679.7793 100 TEMPLE AVE, HACKENSACK, NJ 07601

> NO:7 60\*40 LST 8010

# Salmon Fillets 三文魚 연어

Cored With Up To 35% Solution Of Water, Salt, Sodium Phosphate, Sodium Nitrite, Sodium Erythorbate

TARE(LE): 0.10

05-02-20, 05-02-20, 10.16, 11.99 PACKED ON I SELL BY I WITALBS. PRICE PER LB.

VisionTechShop.com 1,201,679,7793 100 TEMPLE AVE, HACKENSACK, NJ 07601

> NO:2 60\*30 LST 8000

# Pork Loin Fillet 猪肉 돼지고기

TARE(LB): 0.02

0000001

05-02-20 05-08-20 0.60 18.88 PACKED ON | SELL BY | WITALBS. | PRICE PER LB

VisionTechShop.com 1.201.679,7793 100 TEMPLE AVE, HACKENSACK, NJ 07601

> 60\*30 NO:4 LST 8000

# Corned Beef 불고기 咸牛肉

Cured With Lip To 35% Solution Of Water, Salt, Sodium Phosphate, Sodium Nitrite, Sodium Erythorbate

PACKED ON SELL BY WT./LBS, 05-03-20 05-03-20 12.42 TARE(LB): 0.05

0200008121848

опоров PRICE PER LB

VisionTechShop.com 1.201.679.7793 100 TEMPLE AVE, HACKENSACK, NJ 07601

9.81

60\*40 NO:6 LST 8010

# Corned Beef 불고기 底牛肉

PRICE PER LB. 187.89

WT./LBS. 0.58

TARE(LB): 0.05 05-03-20 05-03-20

000000

\$108,98 TOTAL PRICE

VisionTechShop.com 1.201.679.7793 100 TEMPLE AVE, HACKENSACK, NJ 07601

NO:8 60\*40

### Corned Beef 불고기 咸牛肉 Keep refrigerated. Cooking instructions: 1. Preheat oven to 375 degrees F. 2. Place park loin filet into a shallow PRICE PER LB. WT./LBS. 187.89 0.58 0000008 020000B108988 TARE(LB): 0.05 05-03-20 05-03-20 PACKED ON SELL BY VisionTechShop.com 1.201.679.7793

100 TEMPLE AVE, HACKENSACK, NJ 07601

60\*40 NO:9

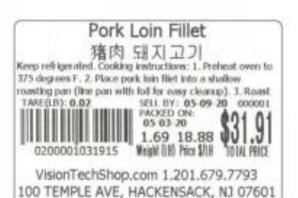

NO:11 60\*40

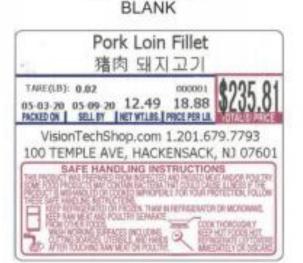

60\*50 NO:13 LST 8030

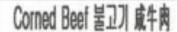

PRICE PER LB. 187.89

WT,/LBS, 0.58

TARE(LB): 0.05

05-03-20 05-03-20 PACKED ON SELL BY

000000

VisionTechShop.com 1.201.679.7793 100 TEMPLE AVE, HACKENSACK, NJ 07601

> NO:10 60\*40

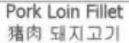

0200001031915

Weight (18) Price \$18 1.69 18.88

05-03-20 05-09-20 PACKED ON

000001

TOTAL PRICE

VisionTechShop.com 1.201.679.7793 100 TEMPLE AVE, HACKENSACK, NJ 07601

> NO:12 60\*40

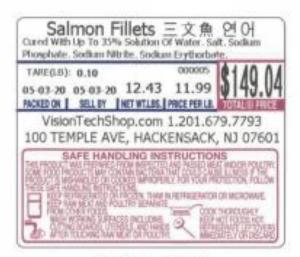

NO:14 60\*50 8030 LST

# Salmon Fillets 三文魚 연어 TARE(LD): 0.10 05-03-20 05-03-20 12.43 11.99 PACKEDON | SELLBY | NET WILES, | PRICE PER LE VisionTechShop.com 1.201.679.7793 100 TEMPLE AVE, HACKENSACK, NJ 07601 SAFE HANDLING INSTRUCTIONS OR FROZEN, THAN IN REPRICEMENTOR OR MCROWAVE.

60\*50 NO:15 LST 8030

### Pork Loin Fillet

猪肉 돼지고기 Keep refrigerated. Cooking instructions: 1. Prefreat oven to 375 degrees F. 2. Place park loin filet into a shallow roasting pan (line pan with foil for easy clearup). 3. Roast

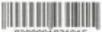

0200001031915

1.69 10.00 Weight [180 Price \$718

PACKED ON 05-03-20 SELL BY 05-09-20

> \$31.91 TOTAL PRICE

VisionTechShop.com 1.201.679.7793 100 TEMPLE AVE, HACKENSACK, NJ 07601

NO:17 60\*50

## Pork Loin Fillet

猪肉 돼지고기

Keep refrigerated: Cooking Instructions: 1. Preheat oven to 375 degrees F. 2. Place park loin filet into a shallow roasting pan (line pan with foil for easy cleanup). 3. Roast for 40 minutes, uncovered or to an internal temperature of 150 degrees F. 4. Let loin filet stand for live minutes before slicing.

TARE(LIS): 0.02

PACKED ON SELL BY WT/LBS.

05-03-20 05-09-20 12.82

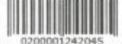

000001 18.88

PRICE PER LB. TOTALE PRINE

VisionTechShop.com 1,201.679.7793 100 TEMPLE AVE, HACKENSACK, NJ 07601

> NO:19 60\*60 LST 8020

## Pork Loin Fillet

猪肉 돼지고기

Keep refrigerated. Cooking instructions: 1. Preheat oven to 375 degrees F. 2. Place pork loin filet into a shallow roasting pan (line pan with foil for easy cleanup). 3. Roast 000001

1.69 18.88 Weight (18) Price 1/18

SELL BY 05-09-20

\$31.91 TOTAL PRICE

VisionTechShop.com 1.201.679.7793 100 TEMPLE AVE, HACKENSACK, NJ 07601

> 60\*50 NO:16

# Pork Loin Fillet

猪肉 돼지고기

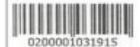

PACKED ON 05-03-20

SELL BY 05-09-20

1.69 10.00 Weight [18] Price \$718

\$31.91

VisionTechShop.com 1.201.679.7793 100 TEMPLE AVE, HACKENSACK, NJ 07601

> 60\*50 NO:18

# Apples Honeycrisp 사과 苹果

Cured With Up To 35% Solution Of Water. Salt. Sodium Phosphate, Sodium Nitritle, Sodium Erythorbete, Keep retrigerated, Cooking instructions: 1. Preheat oven to 375 degrees F. 2. Place park late filet into a shallow roasting pan (line pan with foil for easy cleanup), 3. Roast for 40 minutes, uncovered or to an internal temperature of 150 degrees F. 4. Let loin filet stand for live minutes before slicing

TARE (LD): 0.07

FACKED ON SELL BY WITLES.

05-03-20 05-03-20 11.62

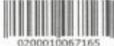

000010 5.78

VisionTechShop.com 1.201.679.7793 100 TEMPLE AVE, HACKENSACK, NJ 07601

PRICE PER LI

NO:20 60\*60 LST 8020

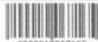

Cured With Up To 35% Solution Of Water, Salt, Sodium Phosphate, Sodium Nitrite, Sodium Erythorbate, Keep refrigerated. Cooking instructions: 1. Preheat oven to 375 degrees F. 2. Place pork Join filet into a shallow roasting pan (line pan with foil for easy cleanup). 3. Roast for 40 minutes, uncovered or to an internal temperature of 150 degrees F. 4. Let Join filet stand for live minutes before

5.78 11.62 PACKED ON SELL BY WT/LBS. PRICE PER LB.

VisionTechShop.com 1.201.679.7793 100 TEMPLE AVE, HACKENSACK, NJ 07601

> NO:21 60\*60

## Pork Loin Fillet

Keep refrigerated. Cooking Instructions: 1. Preheat oven to 375 degrees F. 2. Place pork loin filet into a shallow reasting pan (line pan with foil for easy cleanup). 3. Roast for 40 minutes, uncovered or to an internal temperature of 150 degrees F. 4. Let loin filet stand for live minutes. before slicing.

PACKED ON SELL BY 05-03-20 05-09-20 PRICE PER LB. WT/LBS. 18.88 12.82

000001 TOTAL(S) PRICE

VisionTechShop.com 1.201.679.7793 100 TEMPLE AVE, HACKENSACK, NJ 07601

NO:23 60\*55

# Pork Loin Fillet

猪肉 돼지고기

Keep refrigerated. Cooking Instructions: 1. Preheat oven to 375 degrees F. 2. Place pork loin filet into a shallow roasting pan (line pan with foil for easy cleanup), 3. Roast for 40 minutes, uncovered or to an internal temperature of 150 decrees F, 4. Let loin fliet stand for live minutes

SELL BY PRICE PER LB. TOTAL(S) PRICE 05-09-20 18.88 PACKED ON WTALBS. 05-03-20

VisionTechShop.com 1.201.679.7793 100 TEMPLE AVE, HACKENSACK, NJ 07601

NO:25 56\*37

### Pork Loin Fillet

Keep refrigerated. Cooking instructions: 1. Preheat oven to 375 degrees F. 2. Place park loin filet into a shallow roasting pan (line pan with foil for easy cleanup). 3, Roast for 40 minutes, uncovered or to an internal temperature of 150 degrees F. 4. Let loin filet stand for live minutes before slicing.

PACKED ON SELL BY 05-03-20 05-09-20 0200001242045

PRICE PER LB. WT/LBS. 18.88 12.82

000001 TOTALIS PRICE

VisionTechShop.com 1.201.679.7793 100 TEMPLE AVE, HACKENSACK, NJ 07601

> NO:22 60\*60

# Pork Loin Fillet

猪肉 돼지고기

Keep refrigerated. Cooking instructions: 1. Preheat oven to 375 degrees F. 2. Place pork loin filet into a shallow

| SELL BY<br>05-09-20 | PRICE PER LB.<br>18.88 | TOTAL(S) PRICE |
|---------------------|------------------------|----------------|
| PACKED ON 05-03-20  | WT/LBS.<br>12.82       | \$242.04       |

VisionTechShop.com 1.201.679,7793 100 TEMPLE AVE, HACKENSACK, NJ 07601

> NO:24 56\*37

### Pork Loin Fillet

Keep refrigerated. Cooking Instructions: 1. Preheat oven to

SELL BY PRICE PER LB. TOTAL(S) PRICE 05-09-20 18.88 PACKED ON WTABS. 05-03-20

VisionTechShop.com 1.201.679.7793 100 TEMPLE AVE, HACKENSACK, NJ 07601

> 56\*37 NO:26

# Pork Loin Fillet 猪肉 돼지고기

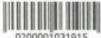

0200001031915

1.69 18.88 Weight (LB) Price \$/18

PACKED ON: 05-03-20

SELL BY: 05-09-20

\$31.91 TOTAL PRICE

VisionTechShop.com 1.201.679.7793 100 TEMPLE AVE, HACKENSACK, NJ 07601

> NO:27 50\*40

## Pork Loin Fillet

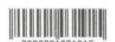

PACKED ON: 05-03-20

SELL BY: 05-09-20

1.69 18.88 Weight (LB) Price \$/(1)

\$31.91 TOTAL PRICE

VisionTechShop.com 1.201.679.7793 100 TEMPLE AVE, HACKENSACK, NJ 07601

> NO:29 50\*40

### Pork Loin Fillet

Keep refrigerated. Cooking Instructions: 1. Preheat oven to 375 degrees F. 2. Place pork loin filet into a shallow roasting pan (line pan with foil for easy cleanup). 3. Roast for 40 minutes, uncovered or to an internal temperature of 150 degrees F. 4. Let loin filet stand for live minutes before slicing.

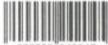

0200001242045 TARE(LB): 0.02

12.82 18.88 WT/LBS. PRICE PER LB.

SELL BY 05-09-20 0000001

PACKED ON 05-03-20

VisionTechShop.com 1.201.679.7793 100 TEMPLE AVE, HACKENSACK, NJ 07601

> NO:31 50\*55

## Pork Loin Fillet

猪肉 돼지고기 Keep refrigerated. Cooking instructions: 1. Preheat oven to 375 degrees F. 2. Place pork loin filet into a shallow roasting pan (line pan with foil for easy cleanup), 3. Roast

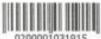

0200001031915

1.69 18.88 Weight (IR) Price \$/IR

PACKED ON: 05-03-20 SELL BY: 05-09-20

> \$31.91 TOTAL PRICE

VisionTechShop.com 1,201,679,7793 100 TEMPLE AVE, HACKENSACK, NJ 07601

> NO:28 50\*40

### Pork Loin Fillet

猪肉 돼지고기 Keep refrigerated. Cooking instructions: 1. Preheat oven to 375 degrees F. 2. Place pork loin filet into a shallow roasting pan (line pan with foil for easy cleanup). 3. Roast for 40 minutes, uncovered or to an internal temperature of 150 degrees F. 4. Let loin filet stand for live minutes before slicing.

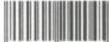

0200001242045

TARE(LB): 0.02 12.82 18.88 WT/LBS. PRICE PER LB. PACKED ON 05-03-20 SELL BY 05-09-20

000001

VisionTechShop.com 1.201.679.7793 100 TEMPLE AVE, HACKENSACK, NJ 07601

> NO:30 50\*55

# Pork Loin Fillet

猪肉 돼지고기 Keep refrigerated. Cooking instructions: 1. Preheat oven to 375 degrees F. 2. Place pork loin filet into a shallow roasting pan (line pan with foil for easy cleanup). 3, Roast. for 40 minutes, uncovered or to an internal temperature of 150 degrees F. 4. Let loin filet stand for live minutes before slicing.

PACKED ON 05-03-20 SELL BY 05-09-20

PRICE PER LB. WT/LBS. 18.88

12.82

TOTAL(S) PRICE

0200001242045

VisionTechShop.com 1.201.679.7793 100 TEMPLE AVE, HACKENSACK, NJ 07601

NO:32 60\*55

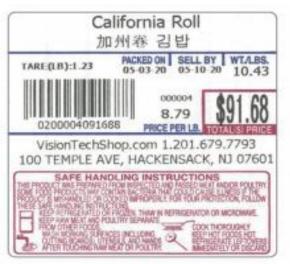

NO:33 60\*60 LST 8040

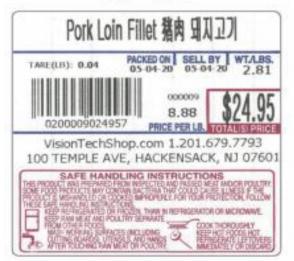

NO:35 60\*60 LST 8040

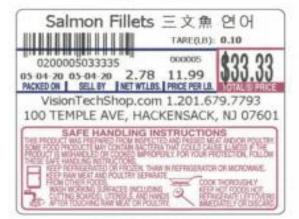

NO:37 60\*50 LST 8030

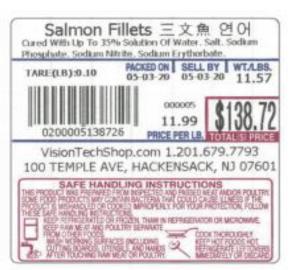

NO:34 60\*60 LST 8040

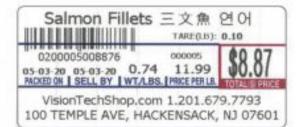

NO:36 60\*30 LST 8000

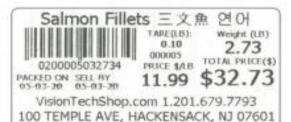

NO:38 60\*30 BLANK

## Salmon Fillets 三文魚 연이

Cured With Up To 35% Solution Of Water, Salt. Sodium Phosphate. Sodium Nitrite. Sodium Erythorbate. TOTAL PRICE WT.(LB): PRICE \$AB

05-03-20 0.75SELL BY U./3 ... 05-03-20 TARE(LB): 0.10 \$8.99

VisionTechShop.com 1.201.679,7793 100 TEMPLE AVE, HACKENSACK, NJ 07601

11.99

NO:39 60\*30 BLANK

# Pork Loin Fillet 猪肉 知入고)

Keep refrigerated. Cooking instructions: 1. Preheat oven to 375 degrees F. 2. Place pork loin filet into a shallow roasting pan (line pan with foil for easy cleanup). 3. Roast TARE(LB): 0.04

0200009010837

SELL BY: 05-15-20 000009 PACKED ON: 05-15-20 09:26 10.83 1.22 8.88 Weight (LB) Price \$/LB

VisionTechShop.com 1.201.679.7793 100 TEMPLE AVE, HACKENSACK, NJ 07601

> NO:41 60\*40 BLANK

# Pork Loin Fillet 獲肉 돼지고기

Keep refrigerated. Cooking instructions: 1. Preheat oven to 375 degrees F. 2. Place pork loin filet into a shallow roasting pan (line pan with foil for easy cleanup). 3. Roast for 40 minutes, uncovered or to an internal temperature of 150 degrees F. 4. Let Join filet stand for live minutes before slicing. Keep refrigerated. Cooking instructions: 1. Preheat oven to 375 degrees F. 2. Place pork lain filet into a shallow reasting pan (line pan with foil for easy cleanup). 3. Roast for 40 minutes, uncovered or to an internal temperature of 150 degrees F. 4. Let loin filet

TARE(LB): 0.04 2.84 8.88 023.2 0200009025220 Weight (IB) Price 1/18 101Al PRICE

SELL BY: 05-04-20 0000099 PACKED ON: 05-04-20

VisionTechShop.com 1.201.679.7793 100 TEMPLE AVE, HACKENSACK, NJ 07601

> NO:43 60\*60 BLANK

# Pork Loin Fillet 猪肉 돼지고기

Cured With Up To 35% Solution Of Water. Salt. Sodium Phosphate, Sodium Nitrite, Sodium Erythorbate, Keep refrigerated, Cooking instructions: 1. Preheat oven to 375 SELL BY: 05-03-20 000009 PACKED ON: TAREO B): 0.04

0200009006939

05-03-20 0.78 8.88 Weight (LB) Price \$/LB TOTAL PRICE

VisionTechShop.com 1.201.679.7793 100 TEMPLE AVE, HACKENSACK, NJ 07601

### NO:40 60\*40 BLANK

# Pork Loin Fillet

猪肉 돼지고기 Keep refrigerated. Cooking instructions: 1. Preheat oven to 375 degrees F. 2. Place park loin filet into a shallow roasting pan (line pan with foil for easy cleanup). 3. Roast for 40 minutes, uncovered or to an internal temperature of 150 degrees F. 4. Let loin filet stand for live minutes before slicing. Keep refrigerated. Cooking Instructions: 1 Preheat oven to 375 degrees F. 2. Place park John filet Into a shallow roasting pan (line pan with foil for easy cleanup). 3. Roast for 40 minutes, uncovered or to an internal temperature of 150 degrees F. 4. Let loin filet

TARE(LB): 0.02 0200001054006

2.86 18.88 \$54.00 Weight (III) Price \$10 AL PRICE

SELL BY: 05-09-20 000001 PACKED ON: 05-04-20 CEAN

VisionTechShop.com 1,201.679,7793 100 TEMPLE AVE, HACKENSACK, NJ 07601

> NO:42 60\*60 BLANK

## Pork Loin Fillet

猪肉 돼지고기

Keep refrigerated. Cooking instructions: 1. Preheat oven to 375 degrees F. 2. Place pork loin filet into a shallow roasting pan (line pan with foil for easy cleanup). 3. Roast SELL BY: 05-09-20 PACKED ON: 000001

ARE(LB): 0.02 2.90 18.88 **534./5** 0200001054754

05-03-20

SAFE HANDLING INSTRUCT THE ORIENTED AND A REPORT OF THE PARTY. PITRICE Q

VisionTechShop.com 1.201.679.7793 100 TEMPLE AVE, HACKENSACK, NJ 07601

> NO:44 60\*60 BLANK

# Pork Loin Fillet 猪肉 돼지고기

Oured With Up To 35% Solution Of Water. Salt. Sodium Phosphate. Sodium Nitrite. Sodium Ery fraziaite. Keep

TARE (LB): 0.04 SEL BY: 05-03-20 000099

0200009025664 Weight (B) Mice (MB) TO (A MICE)

SAFE HANDLING INTRUCTIONS
THE PROTECTIONS OF THE PROTECTIONS OF THE PROTECTIONS OF THE PROTECTIONS OF THE PROTECTION OF THE PROTECTION OF

VisionTechShop.com 1.201.679.7793 100 TEMPLE AVE, HACKENSACK, NJ 07601

> NO:45 60\*60 BLANK